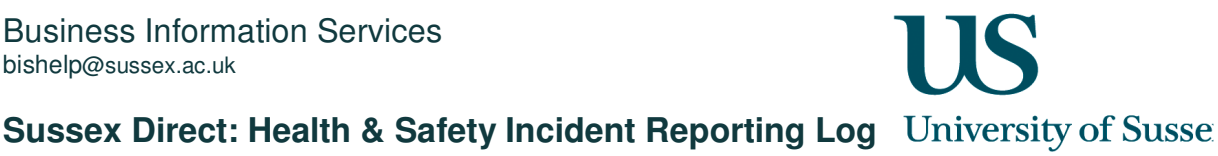

## **The Health and Safety Incident Reporting Log …**

- enables users to report and submit Health and Safety incidents
- enables the Health and Safety administrator to allocate incidents to a Health and Safety Advisor (HAS) for action
- enables users record a log of correspondence between the HSA and the Health and Safety Administrator

### **Reporting the Incident**

1. From the **Admin** tab, click on **Incident Reports**.

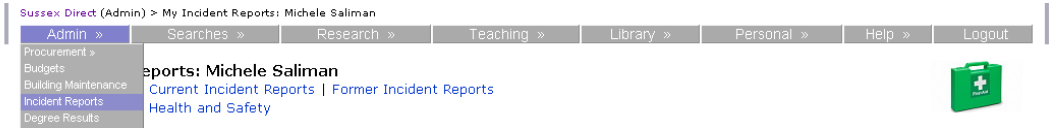

2. The **Current Incident Reports** table shows all incident reports which you have made (saved and allocated to yourself) or those allocated to you by the Health and Safety Administrator. The **Former Incident Reports** table shows incidents, which you have reported, but which have been allocated to someone else, or incidents which have been closed.

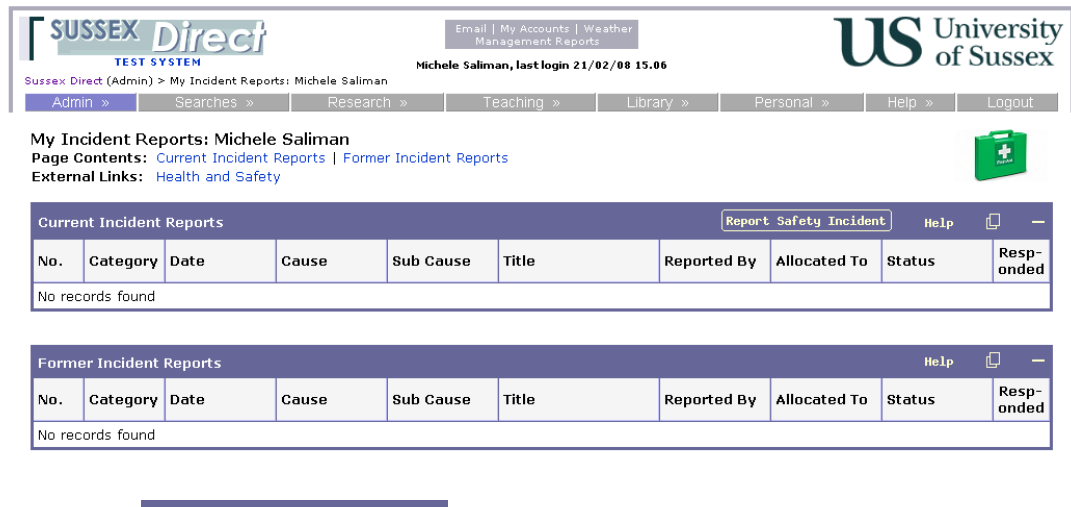

3. Click the **Report Safety Incident** button to start recording a safety incident.

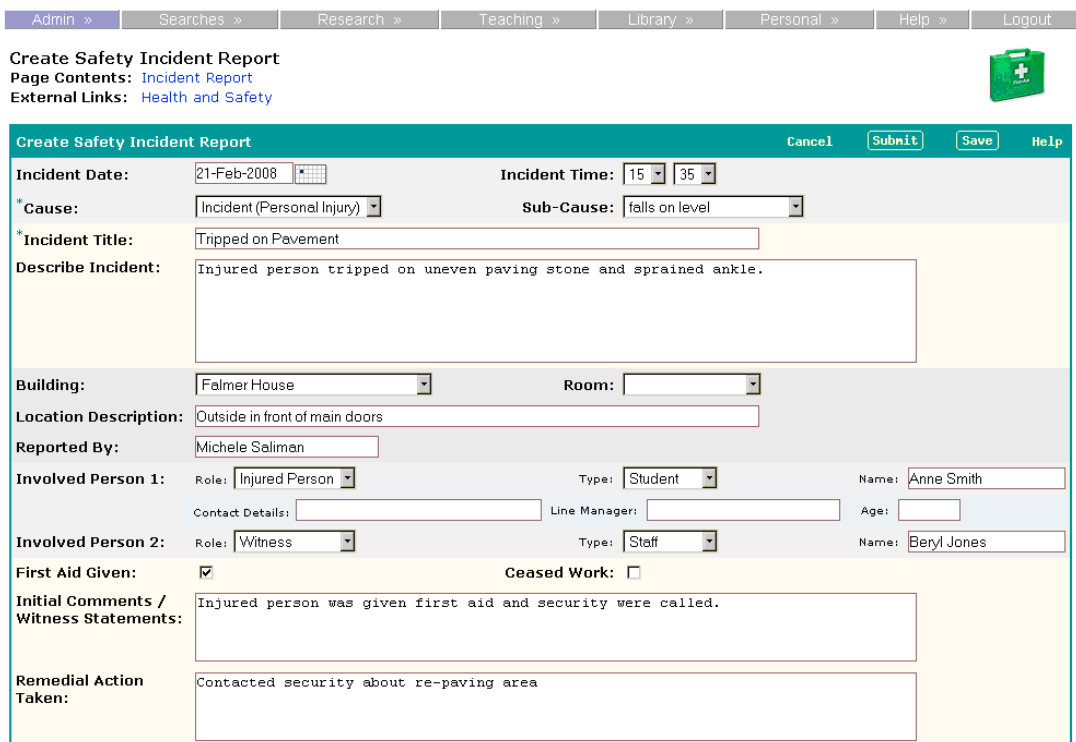

# 4. Complete the Incident Report form

- a. The **Cause** and **Incident Title** fields are mandatory
- b. It is important that you record the **Age** and **Contact Details** [address and contact number]
- c. Flag if **First Aid** was given or whether the injured party needed to **Cease Work**
- 5. Click the '**Submit'** button in the table header. The **Status** will appear as SUBMITTED.

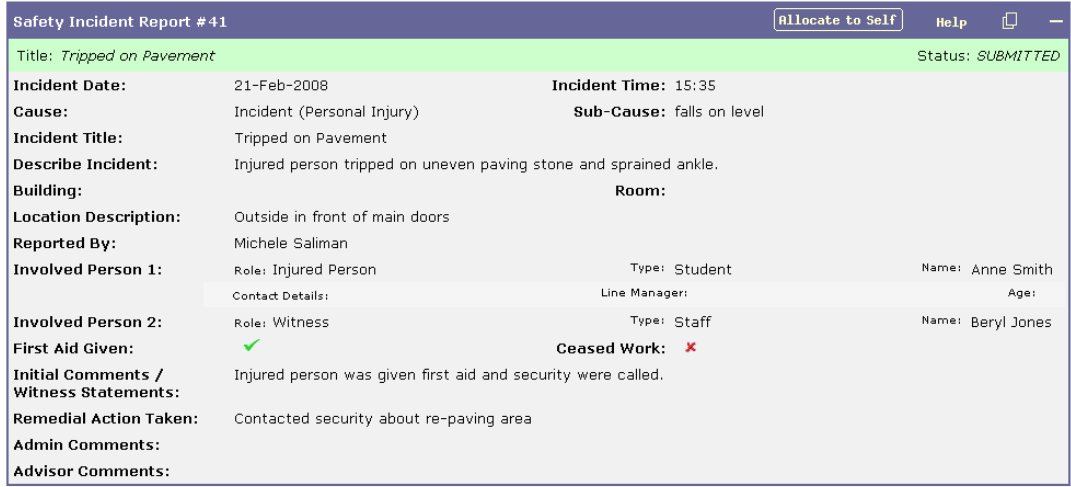

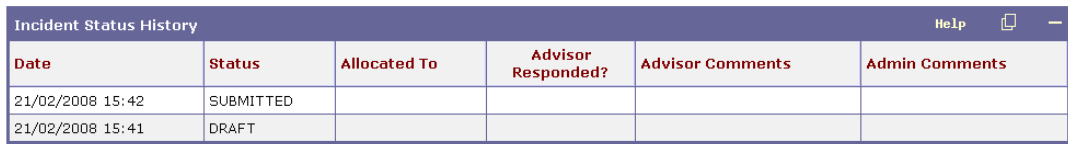

6. Health & Safety Advisors or nominated staff responsible for overseeing all health and safety

incidents in their area will have the option to  $\boxed{$   $[$   ${$   $\bf{a}110}$   ${$   $\bf{a}16}$   ${)}$   $\bf{b}$   $\bf{c}$  incident following the insident following the insident following the insident following the insident following the incident falls within the unit/school that you are responsible for. If you do not see this button or the incident happens outside your building, the Administrator will allocate the incident to the appropriate staff member.

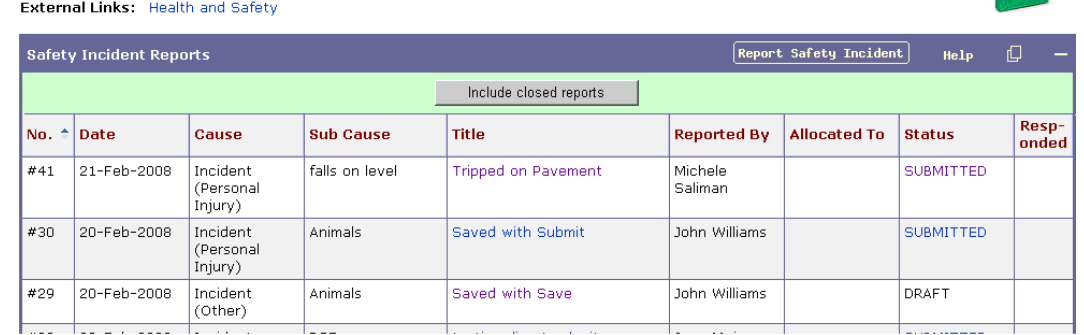

#### **Managing the Incident Report (for Administrators)**

**Safety Incident Reports** 

Page Contents: Safety Incident Reports

- 1. After the Incident Report has been **saved**, the Health and Safety Administrator (HS Administrator) will be able to access the Incident report. If the report has only been saved, it will be given a status of DRAFT and they will be able to view and edit details of the report. If it has been SUBMITTED, they will be able to **manage** the report and add an admin comment to the report.
- 2. At the point of submission the HS Administrator will have the option of allocating the incident to another HSA, even if the HSA has allocated the incident to themselves. The HSA who has been allocated an incident will receive an email to notify them.
- 3. HS Administrator can enter comments against the report to ask the HSA to carry out other tasks.

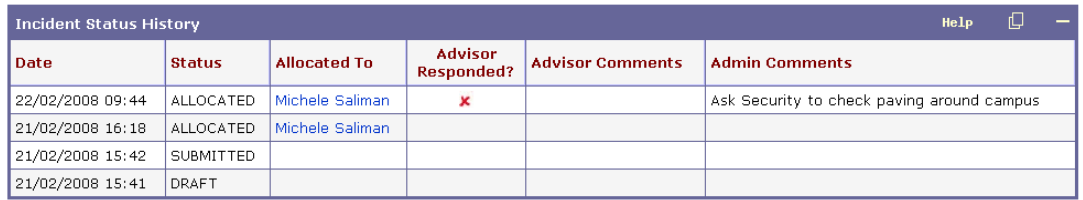

4. When the HS Administrator has saved these comments this will appear on the HSA's log as an action they need to carry out. The HSA will need to respond to the HS Administrator's comments.

 $\mathbf{F}$ 

# Safety Incident Report #41<br>Page Contents: Incident Report | Incident Status History<br>External Links: Health and Safety

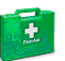

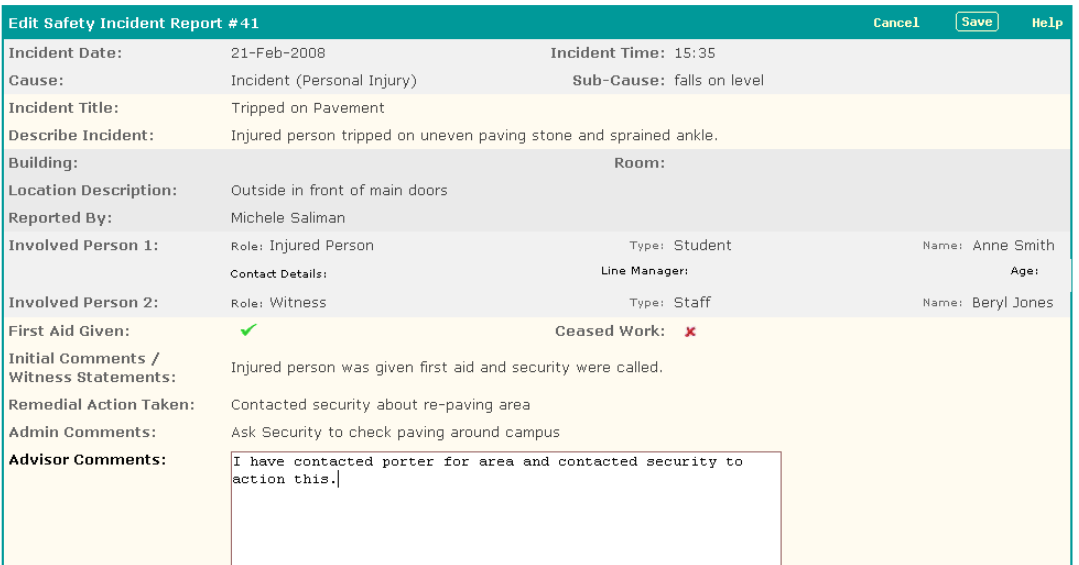

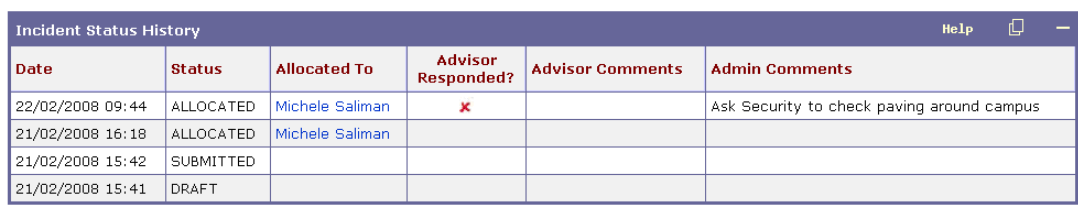

5. Once the HSA has saved their response then a tick will appear in the '**Advisor Responded**' column to show that a response has been made:

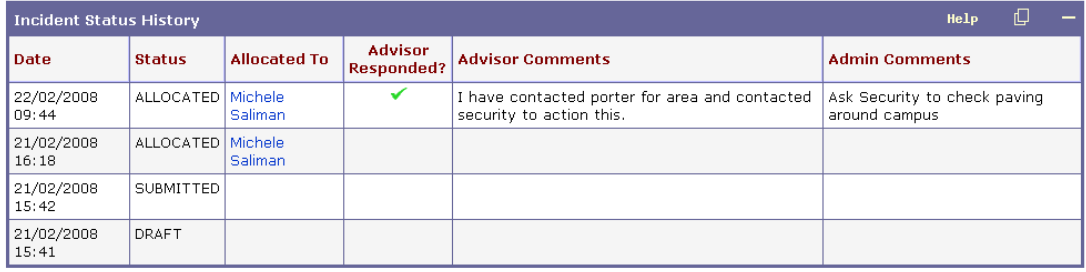

6. The HS Administrator can carry on adding comments for the HSA to respond to until the incident has been completed.

7. Once the incident has been completed then the HS Administrator can close it. It will appear on the HSA's '**Incident Status History**' table (see below) as being closed. The HS Administrator is the only person who can close the incident.

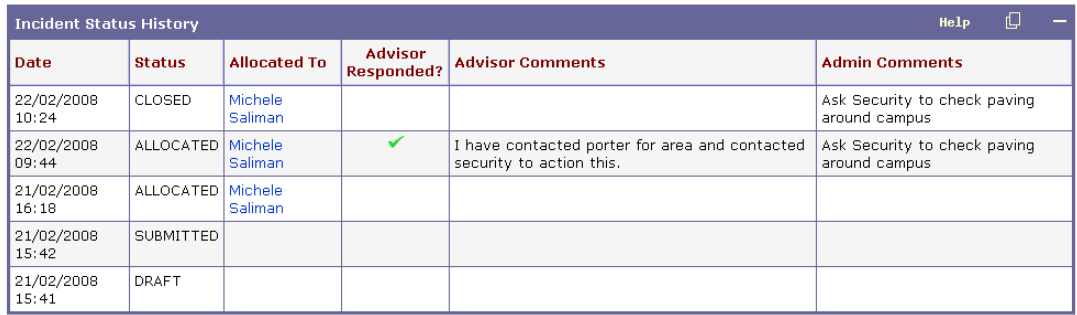

# **Incident Reporting Process Flow**

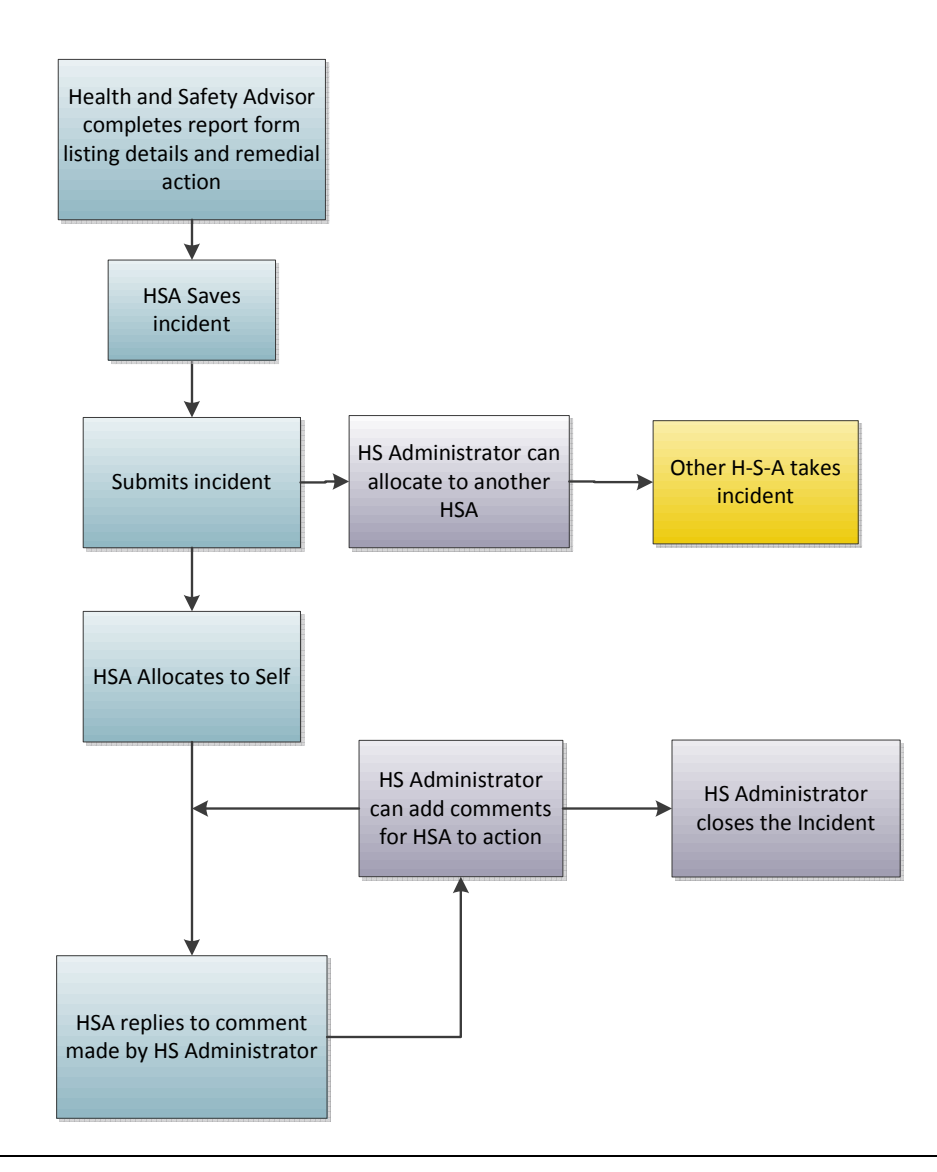